### **2.1 Regentropfen sammeln - Figur steuern**

# **APPCAMPS**

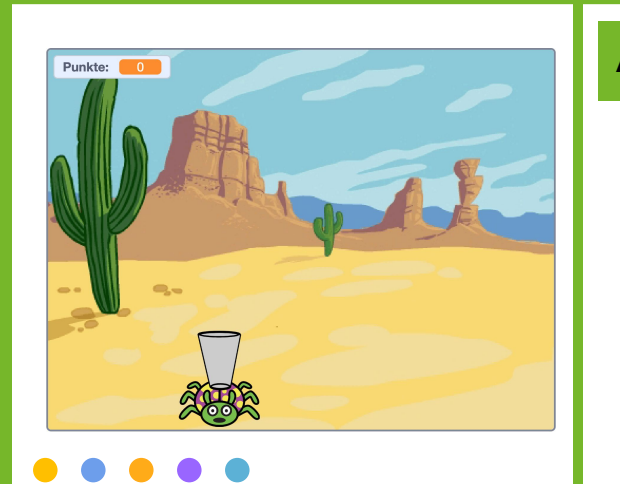

# **Tipp**

Die Programmierung der Wasserspinnen-Steuerung funktioniert auch für das Spielen auf einem **Tablet.**

**Tipp**

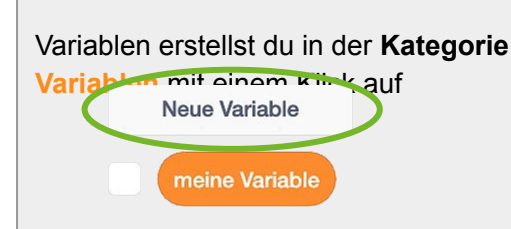

### **Aufgabe**

- 1. Gib **[https://appcamps.link/regentropfen](https://scratch.mit.edu/projects/687811004/editor)** in deinen Browser ein.
	- $\rightarrow$  Dort kannst du programmieren. Wir haben schon Bilder und Klänge eingefügt, die du verwenden kannst.
	- → *Hinweis: Um deine Projekte zu speichern, musst du dich mit Benutzername und Passwort anmelden. Wie das funktioniert, erfährst du von deiner Lehrkraft.*
- 2. Ändere die **Sprache** bei Bedarf links oben in der Ecke auf **Deutsch**.

#### **Wähle unten rechts die Figur**  *Wasserspinne* **aus.**

- 1. Erstelle eine **neue Variable** *Punkte*. Beim Anklicken der **M**, soll die Variable **auf den Wert 0 gesetzt**  werden.
- 2. Außerdem soll die Wasserspinne zum **Kostüm 01** wechseln und der Maus-Bewegung folgen. Sie soll sich **nur nach links und rechts** bewegen. Verwende dafür eine **wiederhole fortlaufend** Schleife und füge den Block **Mauszeiger x-Position** in einen **gehe zu x: y:** - Block ein.

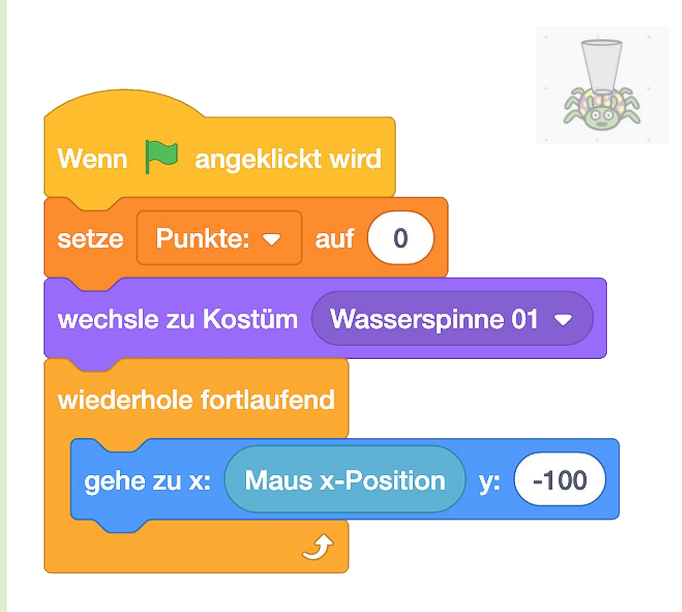

### **Nächste Aufgabe**

Wenn die grüne Flagge geklickt wird, soll ein **Regentropfen von oben nach unten fallen**. Wenn du den Regentropfen mit der Wasserspinne berührst bekommst du **einen Punkt, ein Klang** wird abgespielt und der Tropfen erscheint wieder **am oberen Bildrand** an einer **zufälligen Position.**

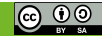

### **2.2 Regentropfen sammeln - Regentropfen fallen**

# **APPCAMPS**

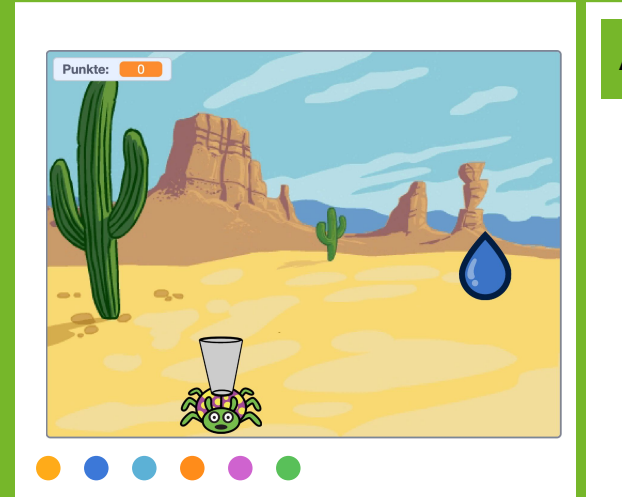

### **Tipp**

Wenn du Wasser sparst, hilfst du das **Nachhaltigkeitsziel 6** der Vereinten Nationen zu erreichen: **Sauberes Wasser & Sanitäreinrichtungen.**

SAUBERES WASSER<br>UND SANITĀR-<br>EINRICHTUNGEN ۸

#### **Aufgabe**

#### **Wähle unten rechts die Figur** *Regentropfen* **aus.**

- 1. Starte mit dem Ereignis, wenn die angeklickt wird.
- 2. Verwende eine **wiederhole fortlaufend**  Schleife und verringere den **y-Wert** damit der Regentropfen immer von oben nach unten fällt.
- 3. Verwende eine bedingte Anweisung **falls dann** und einen **Vergleichsoperator** um zu überprüfen, ob der Regentropfen am unteren Bildrand angekommen ist.
- 4. Verwende eine bedingte Anweisung **falls dann** um zu überprüfen, ob der Regentropfen die Wasserspinne **berührt**.
- 5. Erhöhe deine **Variable** *Punkte,* spiele einen **Klang** ab und lass den Regentropfen zu einer **zufälligen Anfangsposition** am oberen Bildrand (**y-Wert** = 180) gehen, wenn die Wasserspinne berührt wird.

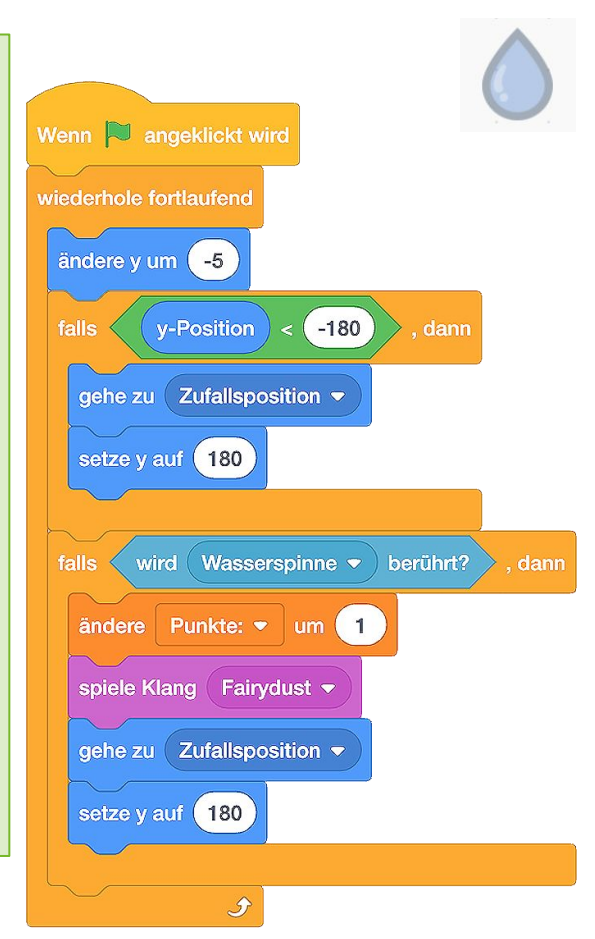

#### **Nächste Aufgabe**

Programmiere nun die Wasserspinne so, dass das Glas auf ihrem Rücken immer voller wird je mehr Regentropfen sie sammelt.

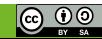

### **2.3 Regentropfen sammeln - Kostümwechsel**

# **APPCAMPS**

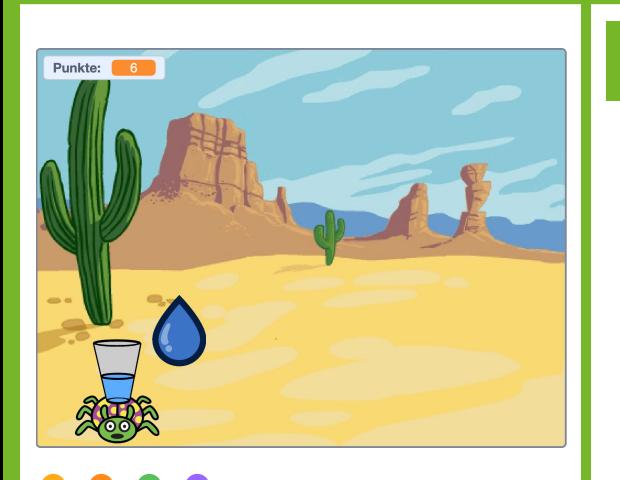

**Tipp**

Vergleichsoperatoren findest du in der Kategorie **Operatoren.** Den ovalen **Variablen Block** *Punkte* musst du selbst in den grünen Operator Block einfügen:

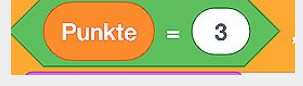

#### **Aufgabe**

#### **Wechsle zur Figur** *Wasserspinne***:**

- 1. Erweitere dein Skript mit zwei bedingten Anweisung **falls dann**, die jeweils einen **Vergleichsoperator** verwenden. Überprüfe damit den Wert deiner **Variable** *Punkte*.
- 2. Wenn die **Variable** *Punkte* **größer als** 3 ist, soll die Wasserspinne zum **Kostüm 02** wechseln.
- 3. Wenn die **Variable** *Punkte* **größer als** 8 ist, soll die Wasserspinne zum **Kostüm 03** wechseln.

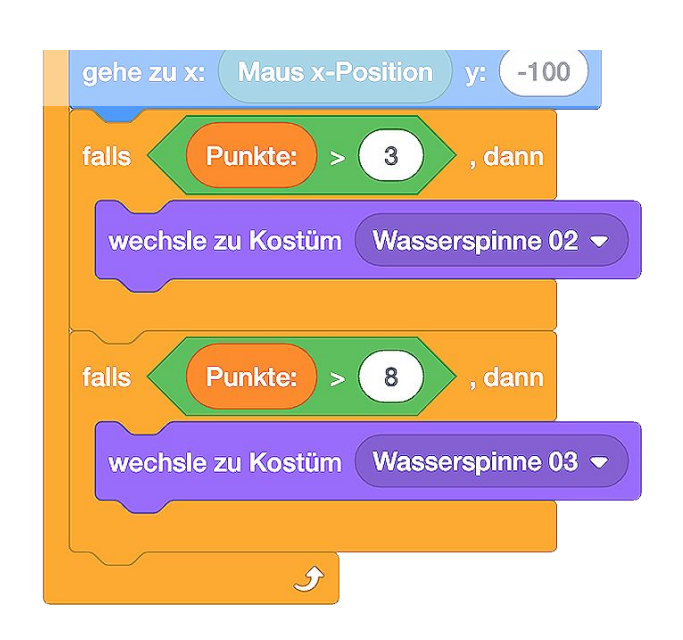

#### **Nächste Aufgabe**

Füge nun **eine weitere Figur** hinzu, die den **Punktestand verringert.** 

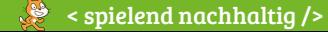

#### www.appcamps.de

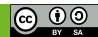

### **2.4 Regentropfen sammeln - Feuer und Minuspunkte**

## **APPCAMPS**

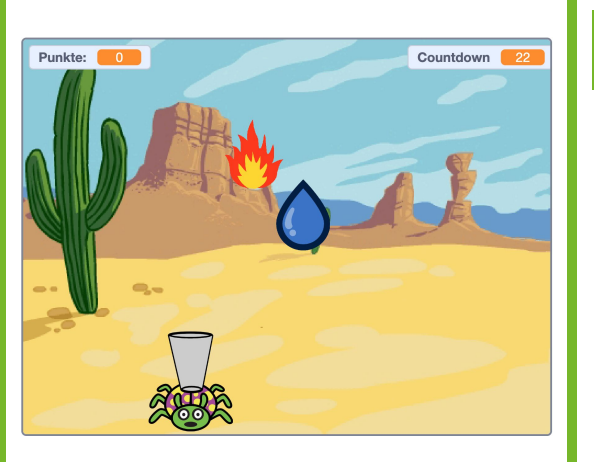

### **Tipp**

Du kannst die **Code-Blöcke** des Regentropfens **kopieren**, indem du sie aus dem Programmierbereich auf das Feuer im Figuren-Bereich ziehst.

### **Tipp**

Für den **Countdown** kannst du eine weitere **Variable** erstellen, die du zu Beginn auf z.B. 30 setzt und dann einmal pro Sekunde **um -1** änderst.

Neue Variable

meine Variable

### **Aufgabe**

#### **Wähle im Figuren-Bereich die Figur** *Feuer* **aus.**

- 1. Der Code ist sehr ähnlich wie bei der Figur *Regentropfen*, da die Bewegung gleich ist.
- 2. Verwende eine **wiederhole fortlaufend**  Schleife und verringere den **y-Wert,** damit das Feuer immer von oben nach unten fällt.
- 3. Verwende eine bedingte Anweisung **falls dann** und einen **Vergleichsoperator** um zu überprüfen, ob das Feuer am unteren Bildrand (**y-Wert =** -180) angekommen ist.
- 4. Verwende eine bedingte Anweisung **falls dann** um zu überprüfen, ob das Feuer die Wasserspinne **berührt**.
- 5. Wenn die Wasserspinne berührt wird:
- Verringere deine **Variable** *Punkte,*
- spiele einen **Klang** ab und
- lasse das Feuer zu einer **zufälligen Anfangsposition** am oberen Bildrand (**y-Wert** = 180) gehen.

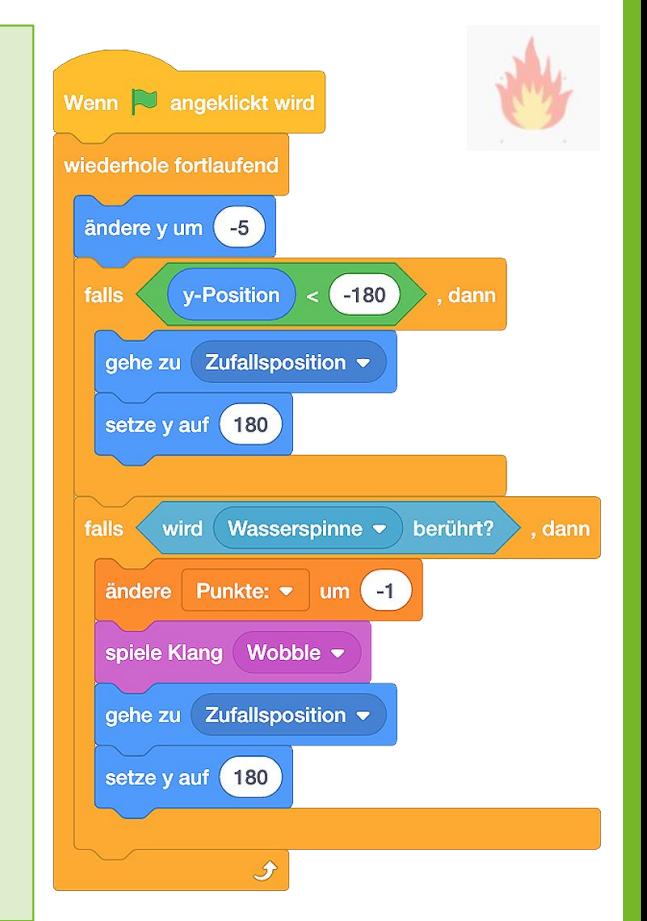

#### **Schon fertig?**

Super! Nun kannst du dein "Regentropfen sammeln"-Spiel ausprobieren. Erweitere dein Spiel gern mit **einem Countdown** oder **lasse die Wüste zum Urwald werden,** wenn genügend Regentropfen gesammelt sind.

#### www.appcamps.de

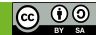